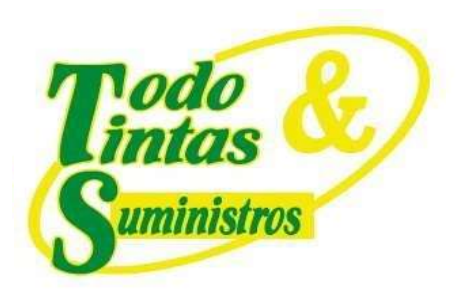

INFORME

#### ENTIDAD: UNIDAD DE SALUD DE IBAGUE USI – E.S.E

#### CONTRATO: 453 12-MAYO-2021

OBJETO: PRESTAR LOS SERVICIOS PROFESIONALES PARA LA TRANSICIÓN DEL PROTOCOLO DEL INTERNET IPV4 AL PROTOCOLO DE INTERNET IPV6 EN TODAS SUS FASES SEGÚN LOS LINEAMIENTOS DADOS POR EL MINTIC, PARA LA PLATAFORMA TECNOLÓGICA DE LA UNIDAD DE SALUD DE IBAGUÉ ESE. SOLUCIÓN LLAVE EN MANO.

TRANSICION DEL PROTOCOLO IP Versión 4 a la IP Versión 6 Fase II Unidad de Salud de Ibagué USI

Ibagué, noviembre 2021

# **PUNTOS DE VENTA**

Principal: Calle 17 #3-89 Centro Centro Comercial Los Panches: Local 7 Centro Comercial La Quinta: Local 225 BIS Centro Comercial Sanandrexitos: Local 1A C. Teléfonos: 2638082 - 2630347 odotintasysuministros2007@hotmail.com

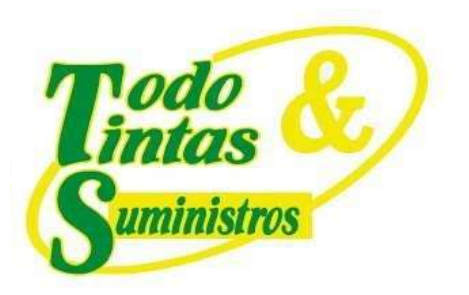

# Contenido

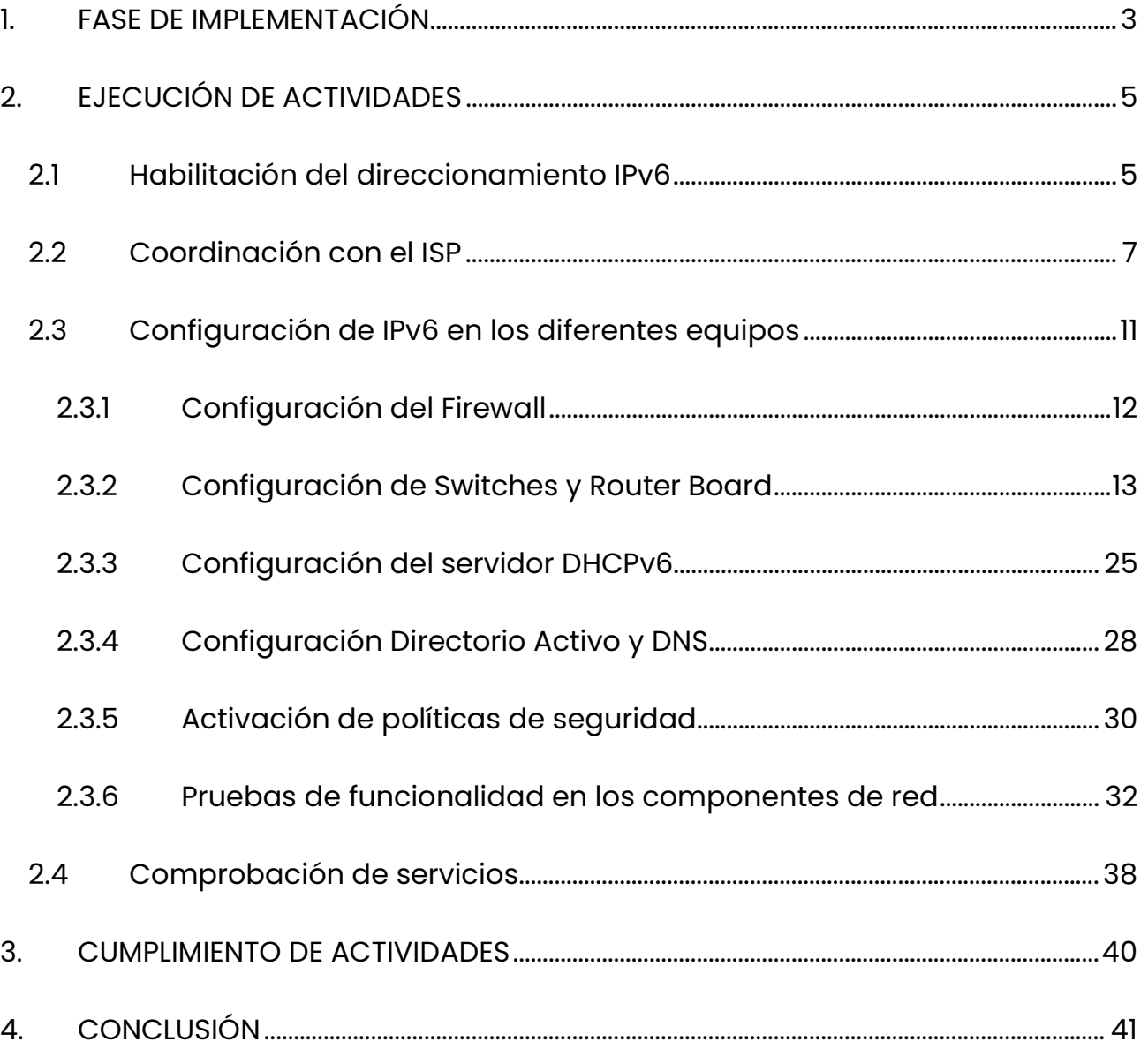

# **PUNTOS DE VENTA**

P Principal: Calle 17 #3-89 Centro<br>P Centro Comercial Los Panches: Local 7 Centro Comercial La Quinta: Local 225 BIS Centro Comercial Sanandrexitos: Local 1A C Teléfonos: 2638082 - 2630347 odotintasysuministros2007@hotmail.com

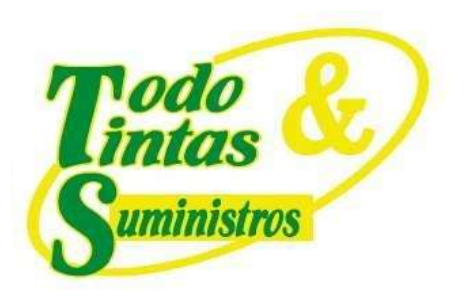

### 1. FASE DE IMPLEMENTACIÓN

La fase de implementación de protocolo IPv6, es una etapa importante en medio de este proceso que afronta la Unidad de Salud de Ibagué - USI, debido a que en base a los resultados obtenidos en la fase I, se pudo constatar que la entidad cumple con los requisitos para pasar a la siguiente fase (Fase de Implementación o Fase II).

Cumpliendo con los lineamientos que solicita el MinTic en sus guías de transición y de aseguramiento de la información, lo primero que se realizó fue definir las diferentes actividades a ejecutar mediante un cronograma, el cual se evidencia a continuación:

# **PUNTOS DE VENTA**

Principal: Calle 17 #3-89 Centro <sup>9</sup> Centro Comercial Los Panches: Local 7 Centro Comercial La Quinta: Local 225 BIS Centro Comercial Sanandrexitos: Local 1A C Teléfonos: 2638082 - 2630347 odotintasysuministros2007@hotmail.com

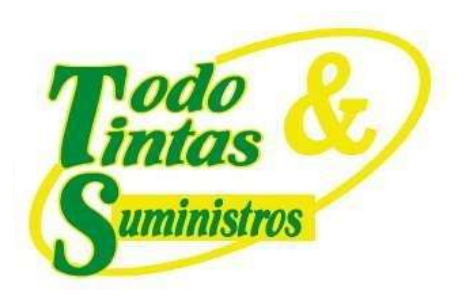

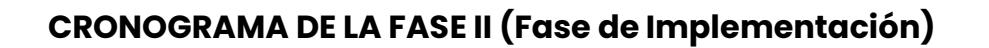

En la siguiente tabla se aprecia el cronograma de las diferentes actividades que se realizaron en la fase II, de donde se desprenden las tareas a ejecutar teniendo en cuenta los tiempos estimados para su implementación.

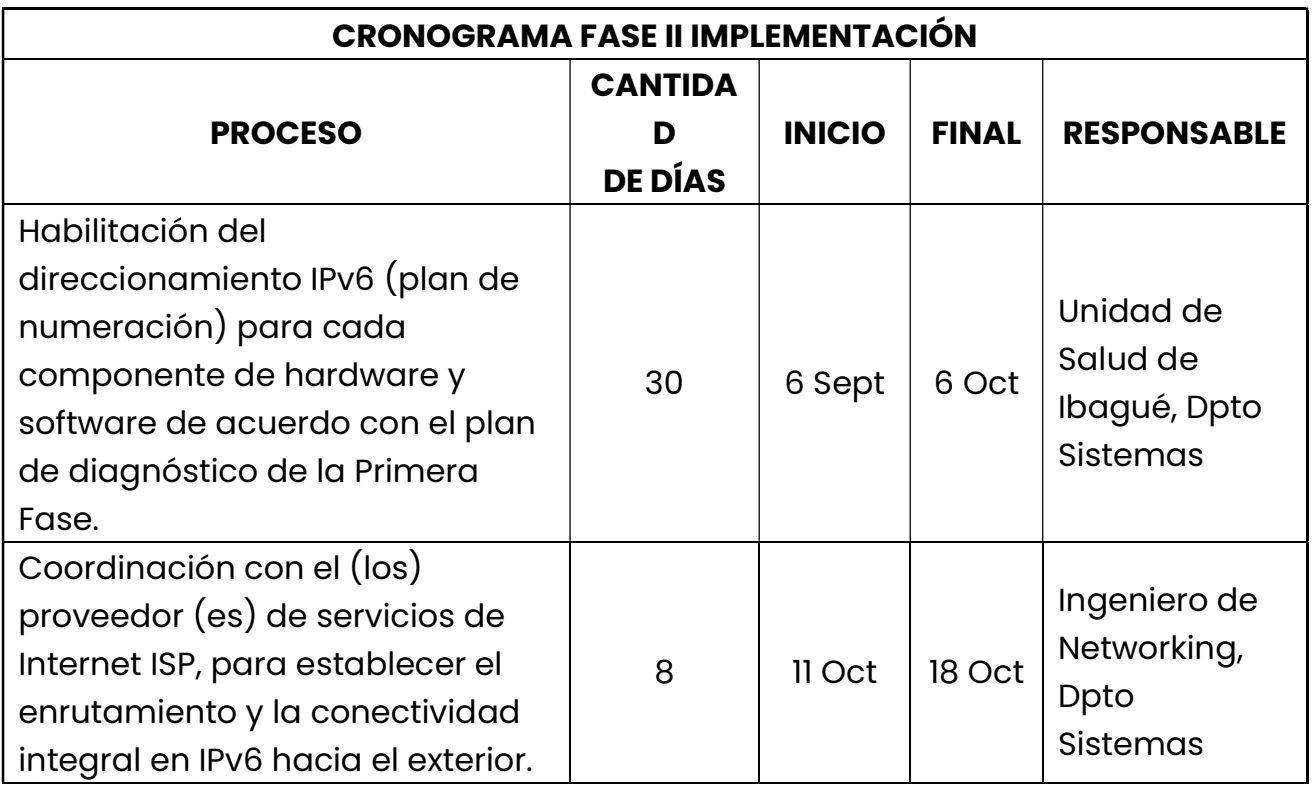

Tabla 1. Cronograma de la fase II

# **PUNTOS DE VENTA**

Principal: Calle 17 #3-89 Centro <sup>9</sup> Centro Comercial Los Panches: Local 7 Centro Comercial La Quinta: Local 225 BIS Centro Comercial Sanandrexitos: Local 1A C Teléfonos: 2638082 - 2630347 odotintasysuministros2007@hotmail.com

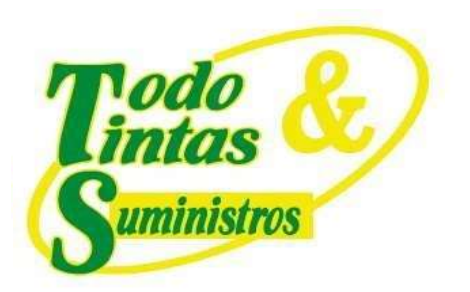

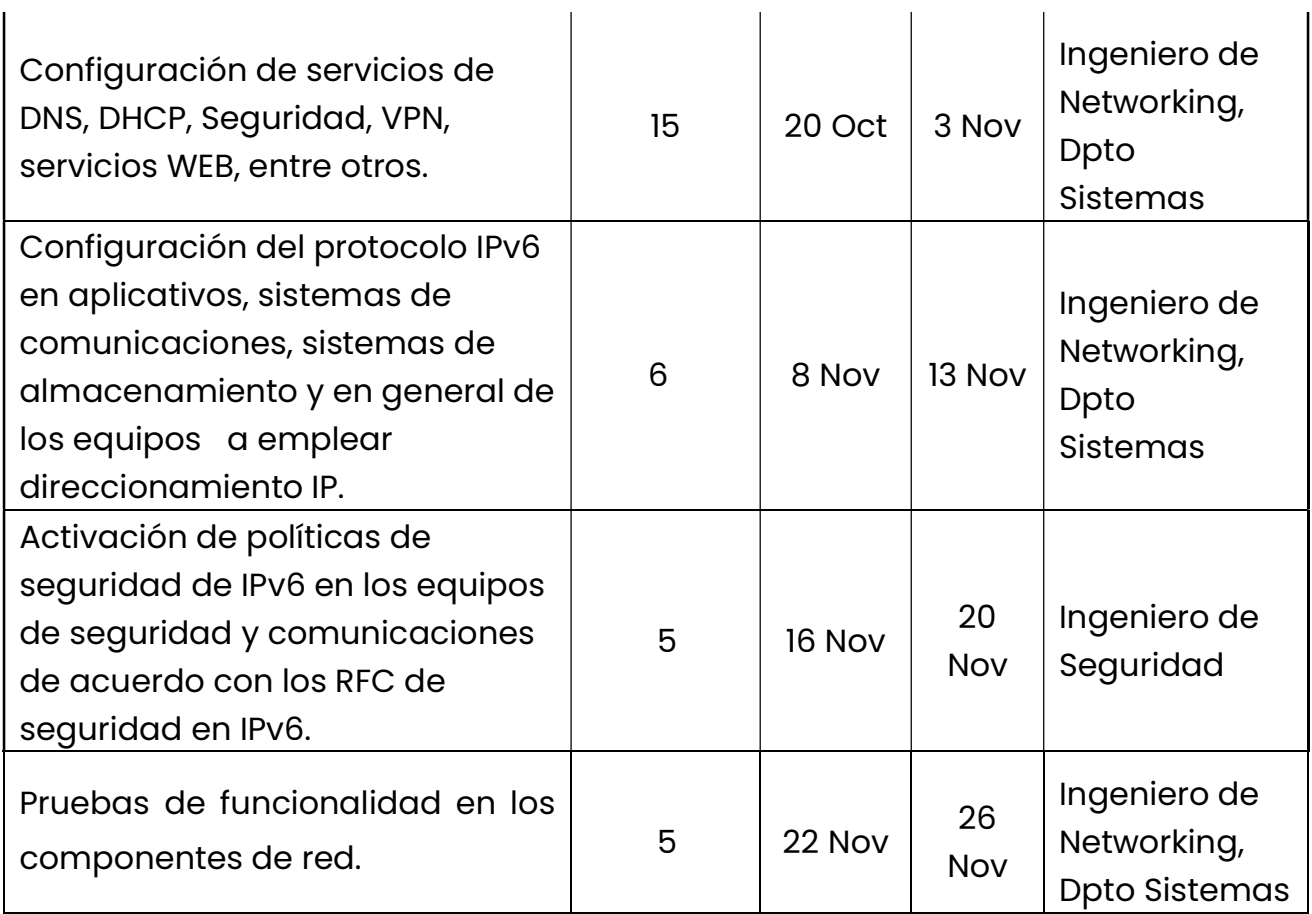

### 2. EJECUCIÓN DE ACTIVIDADES

### 2.1 Habilitación del direccionamiento IPv6

La realización de esta actividad comprende la actualización de versiones de firmware y sistemas operativos de algunos componentes de la red, realizado

# **PUNTOS DE VENTA**

Principal: Calle 17 #3-89 Centro <sup>9</sup> Centro Comercial Los Panches: Local 7 Centro Comercial La Quinta: Local 225 BIS Centro Comercial Sanandrexitos: Local 1A C Teléfonos: 2638082 - 2630347 odotintasysuministros2007@hotmail.com

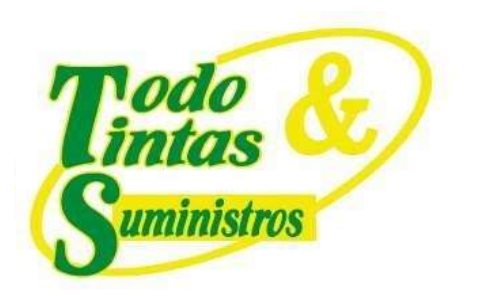

este proceso en los diferentes dispositivos se procedió a la habilitación del protocolo IPv6.

En la siguiente imagen podemos evidenciar la activación del protocolo IPv6 en un computador.

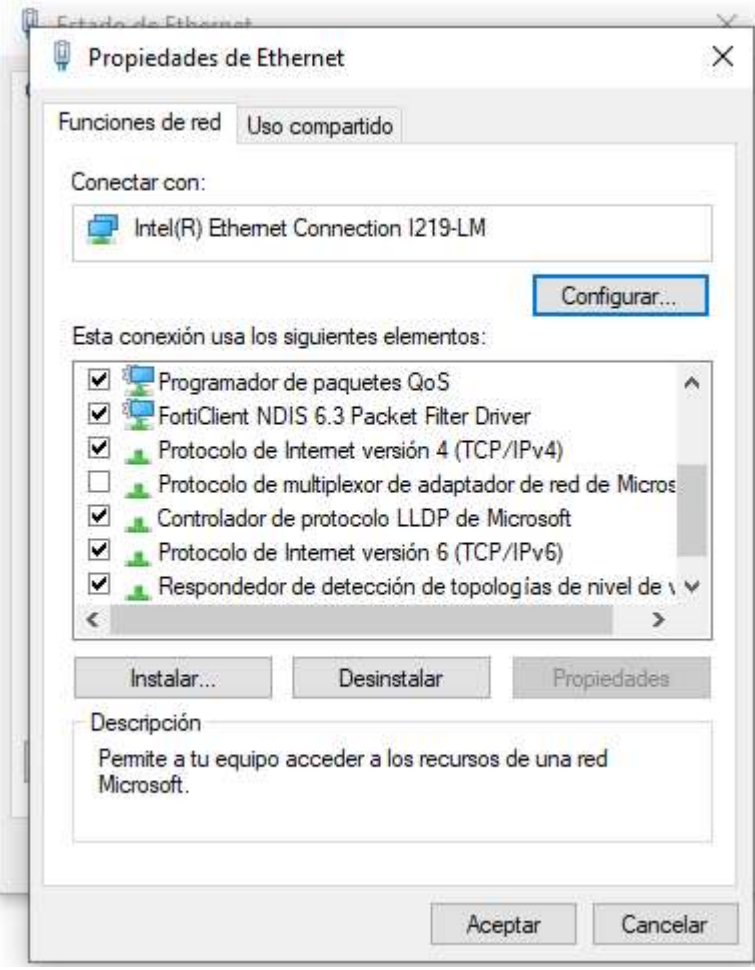

Ilustración 1. Habilitación de IPv6 en un computador

# **PUNTOS DE VENTA**

Principal: Calle 17 #3-89 Centro 9 Centro Comercial Los Panches: Local 7 Centro Comercial La Quinta: Local 225 BIS Centro Comercial Sanandrexitos: Local 1A C Teléfonos: 2638082 - 2630347 odotintasysuministros2007@hotmail.com

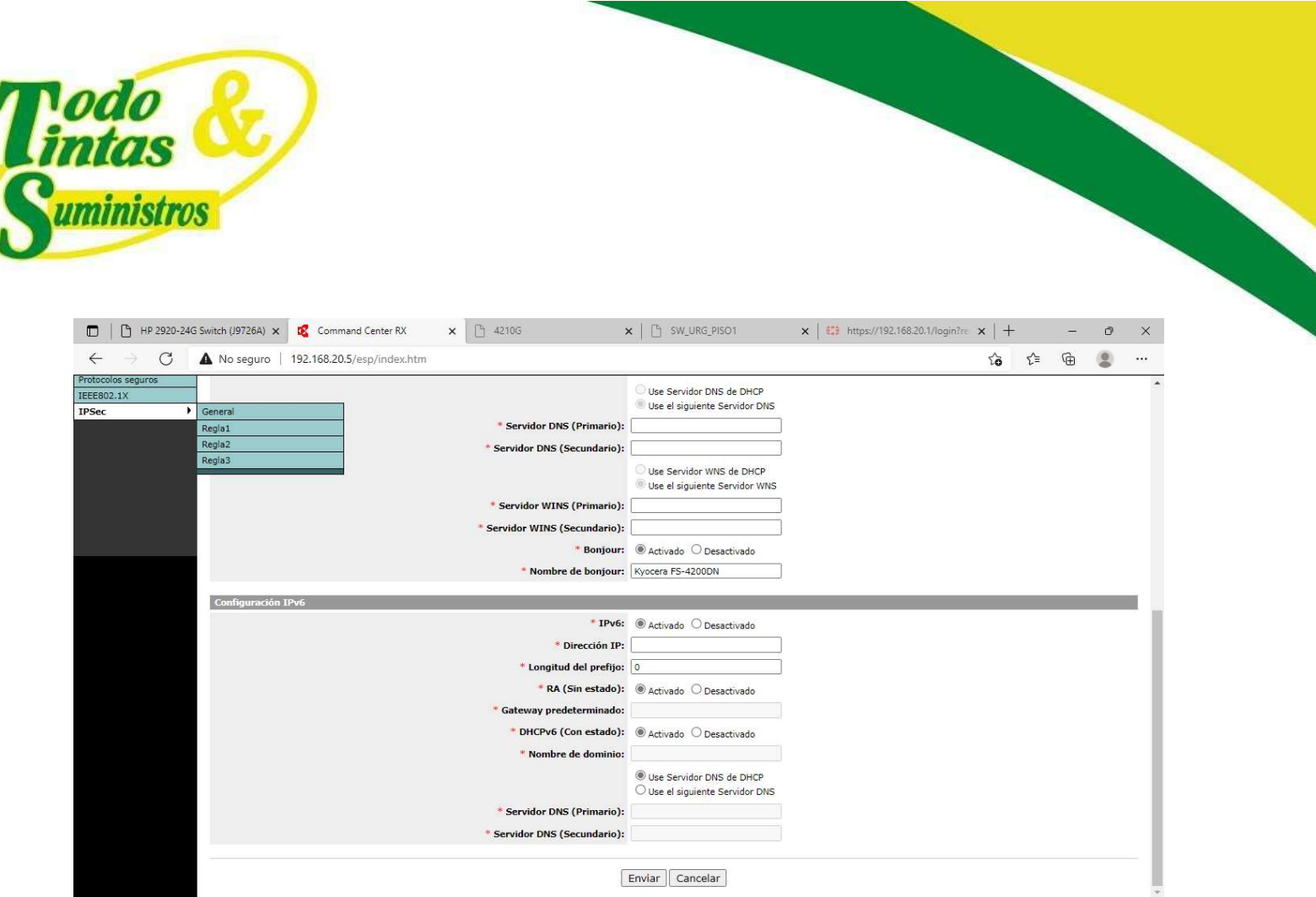

Ilustración 2. Activación de IPv6 en una impresora

### 2.2 Coordinación con el ISP

Con el fin de establecer el enrutamiento y la conectividad integral en IPv6 hacia el exterior, fue necesario coordinar con el proveedor de servicios de Internet (ISP).

Para la Unidad de Salud de Ibagué - USI la asignación del Pool IPv6 se realiza por medio de dicho proveedor de servicios, que en este caso es TELEFONICA - MOVISTAR.

### **PUNTOS DE VENTA**

Principal: Calle 17 #3-89 Centro <sup>9</sup> Centro Comercial Los Panches: Local 7 Centro Comercial La Quinta: Local 225 BIS Centro Comercial Sanandrexitos: Local 1A C Teléfonos: 2638082 - 2630347 odotintasysuministros2007@hotmail.com

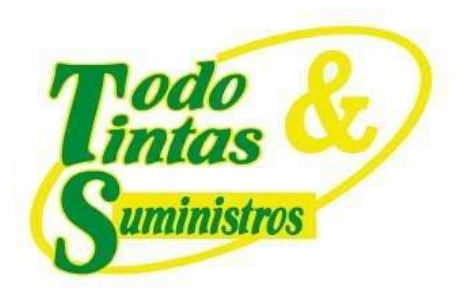

El pool asignado a la Unidad de Salud de Ibagué es el siguiente:

### 2801:181::/40

En la siguiente tabla podemos observar el direccionamiento asignado tanto

para el router del ISP como para el firewall en dicho segmento de red.

Tabla 2. Direccionamiento asignado a los dispositivos

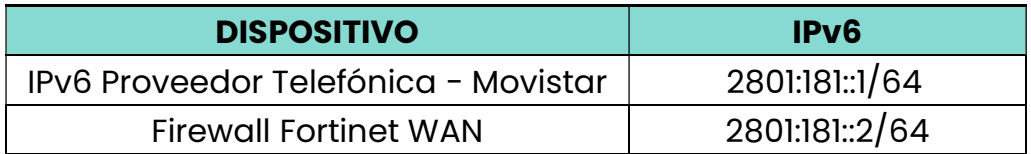

En las siguientes ilustraciones se puede evidenciar dichas configuraciones realizadas:

# **PUNTOS DE VENTA**

Principal: Calle 17 #3-89 Centro 9 Centro Comercial Los Panches: Local 7 Centro Comercial La Quinta: Local 225 BIS Centro Comercial Sanandrexitos: Local 1A C Teléfonos: 2638082 - 2630347 odotintasysuministros2007@hotmail.com

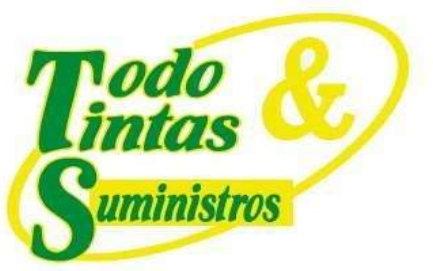

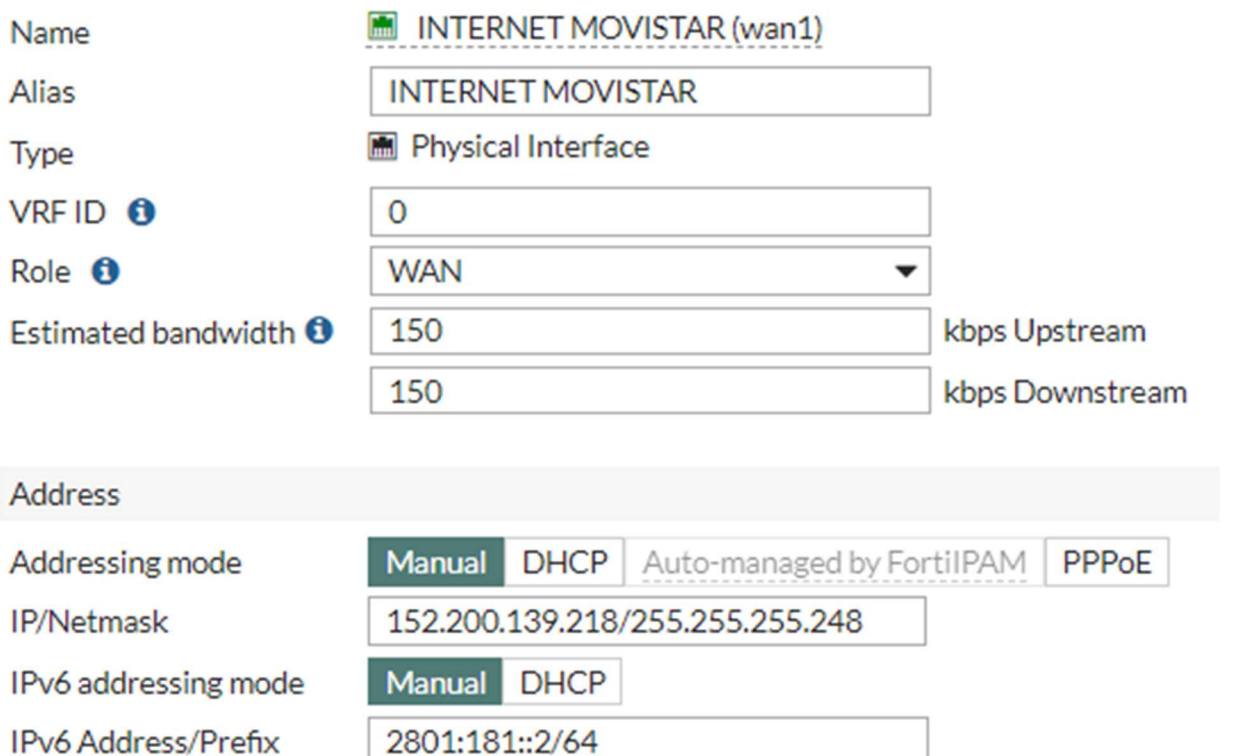

Ilustración 3. Interfaz WAN Firewall

Luego de asignar el direccionamiento a las interfaces, se realizó una prueba de conectividad mediante el comando ping desde la interfaz WAN del Firewall hacia la interfaz WAN del router del proveedor, como se aprecia en la siguiente ilustración:

# **PUNTOS DE VENTA**

Secondary IP address (

Principal: Calle 17 #3-89 Centro <sup>9</sup> Centro Comercial Los Panches: Local 7 Centro Comercial La Quinta: Local 225 BIS Centro Comercial Sanandrexitos: Local 1A C Teléfonos: 2638082 - 2630347 odotintasysuministros2007@hotmail.com

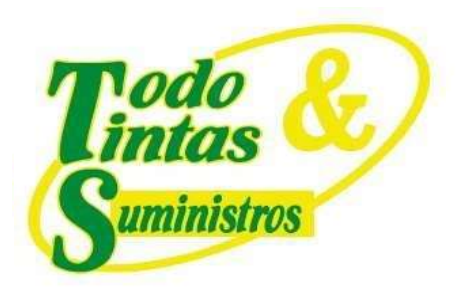

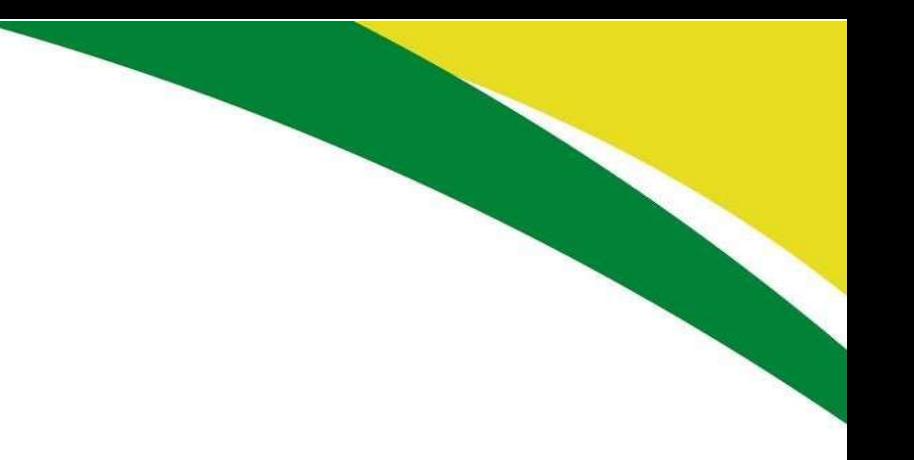

Ilustración 4. Prueba de conectividad con el ISP

# **PUNTOS DE VENTA**

P Principal: Calle 17 #3-89 Centro<br>P Centro Comercial Los Panches: Local 7 Centro Comercial La Quinta: Local 225 BIS Centro Comercial Sanandrexitos: Local 1A C Teléfonos: 2638082 - 2630347 odotintasysuministros2007@hotmail.com

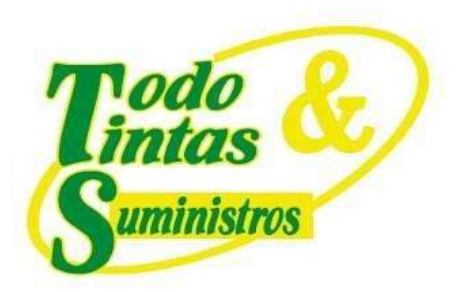

#### 2.3 Configuración de IPv6 en los diferentes equipos

Se procedió a configurar el protocolo IPv6 en los diferentes aplicativos, sistemas de comunicaciones, sistemas de almacenamiento y en general en los equipos susceptibles a emplear dicho direccionamiento.

La red de la Unidad de Salud de Ibagué - USI, esta segmentada en varias VLAN, dicho procedimiento hace que se tengan recursos lógicos independientes y exista una mayor fluidez en los servicios por parte de los usuarios.

Dicho diseño se realizó en el modo de Dual-Stack cumpliendo con los requerimientos establecidos por el MinTic en su guía de transición, de la siguiente manera.

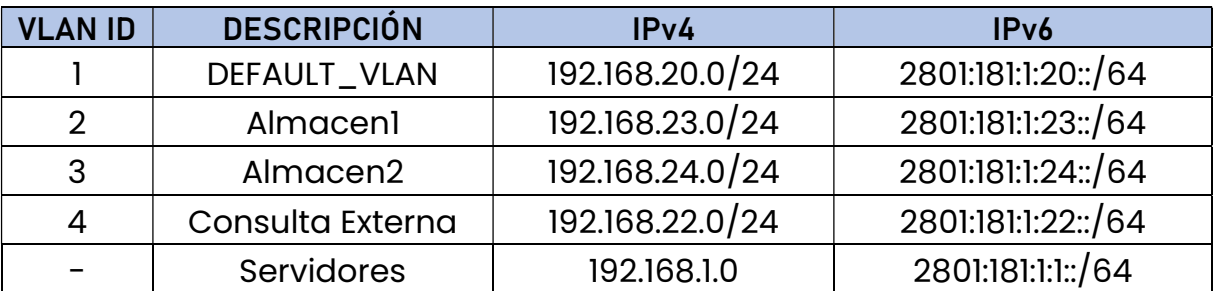

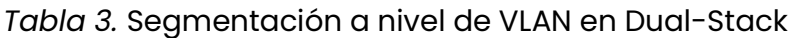

# **PUNTOS DE VENTA**

Principal: Calle 17 #3-89 Centro <sup>9</sup> Centro Comercial Los Panches: Local 7 Centro Comercial La Quinta: Local 225 BIS Centro Comercial Sanandrexitos: Local 1A C Teléfonos: 2638082 - 2630347 odotintasysuministros2007@hotmail.com

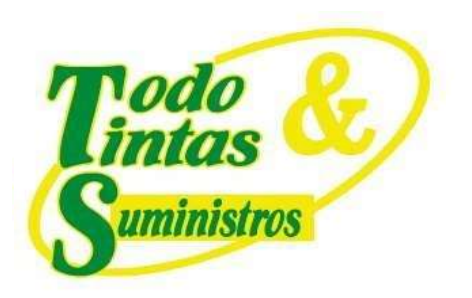

### 2.3.1 Configuración del Firewall

Como primera medida, se habilitó y configuró una dirección IPv6 de los segmentos antes mencionados en las interfaces del Firewall, que está conectado al Router del proveedor de servicios para la salida a Internet.

Estas configuraciones se aprecian en la siguiente ilustración.

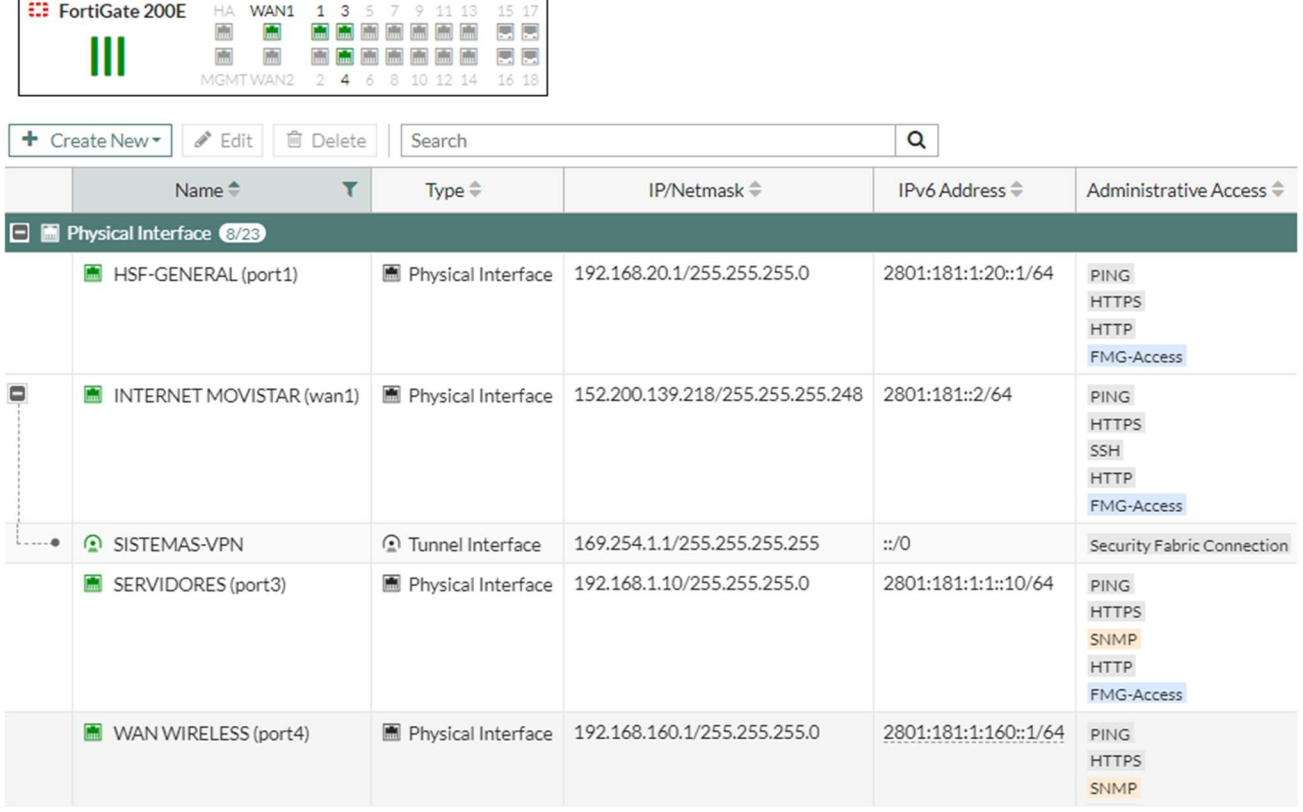

Ilustración 5. Interfaces configuradas en el Firewall

# **PUNTOS DE VENTA**

Principal: Calle 17 #3-89 Centro <sup>9</sup> Centro Comercial Los Panches: Local 7 Centro Comercial La Quinta: Local 225 BIS Centro Comercial Sanandrexitos: Local 1A C Teléfonos: 2638082 - 2630347 odotintasysuministros2007@hotmail.com

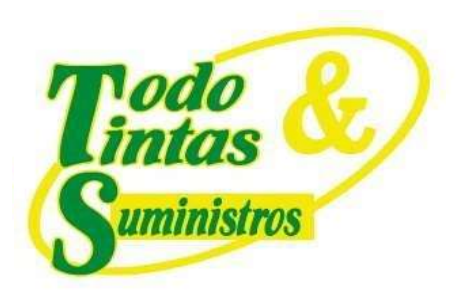

### 2.3.2 Configuración de Switches y Router Board

En la siguiente tabla se aprecia el direccionamiento diseñado para los diferentes switches y Router Board en el modo de Dual-Stack, cumpliendo con los requerimientos establecidos por el MinTic en su guía de transición.

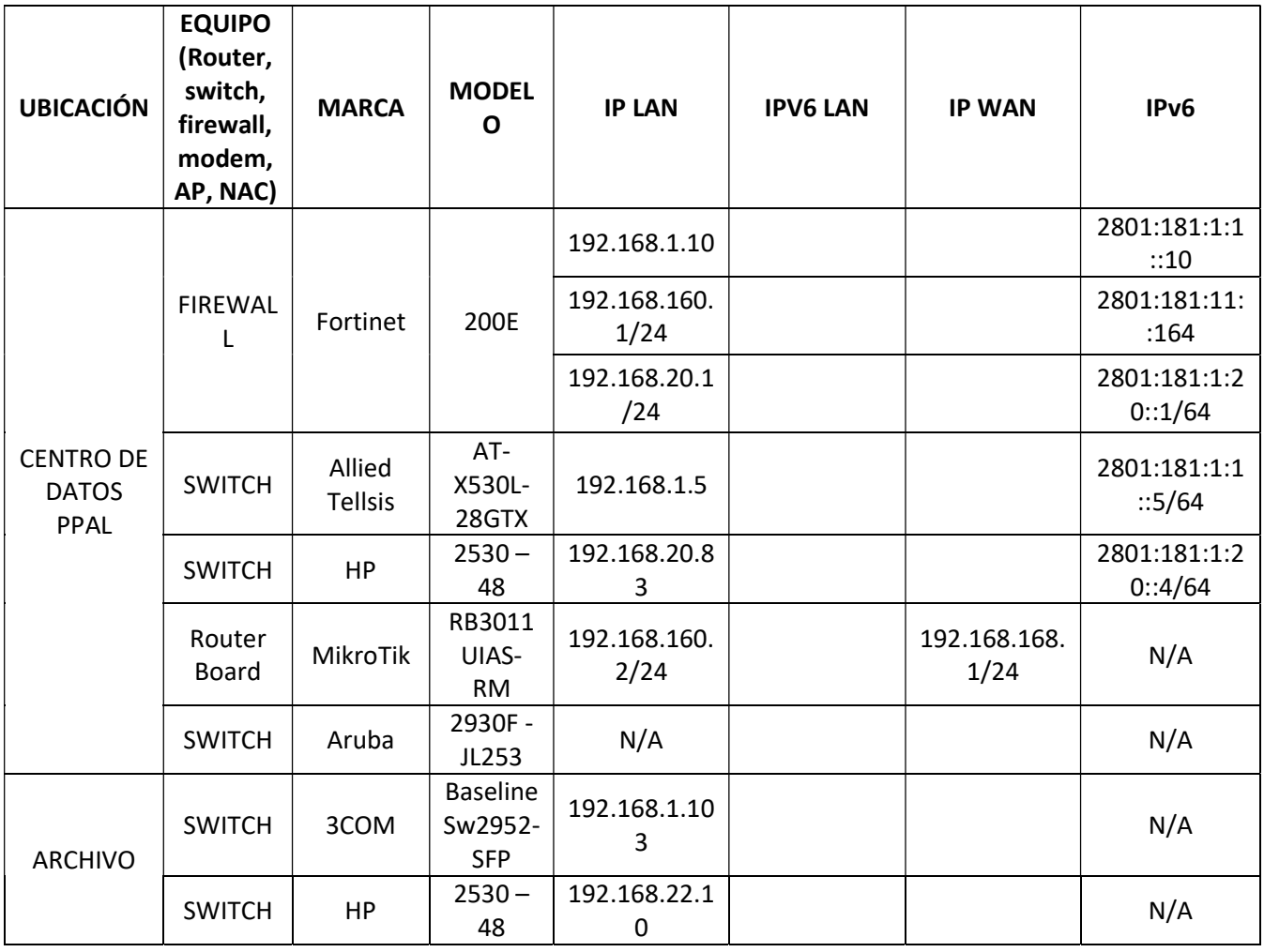

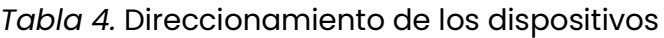

# **PUNTOS DE VENTA**

Principal: Calle 17 #3-89 Centro <sup>9</sup> Centro Comercial Los Panches: Local 7 Centro Comercial La Quinta: Local 225 BIS Centro Comercial Sanandrexitos: Local 1A C Teléfonos: 2638082 - 2630347 odotintasysuministros2007@hotmail.com

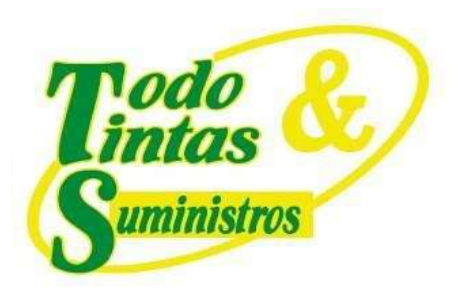

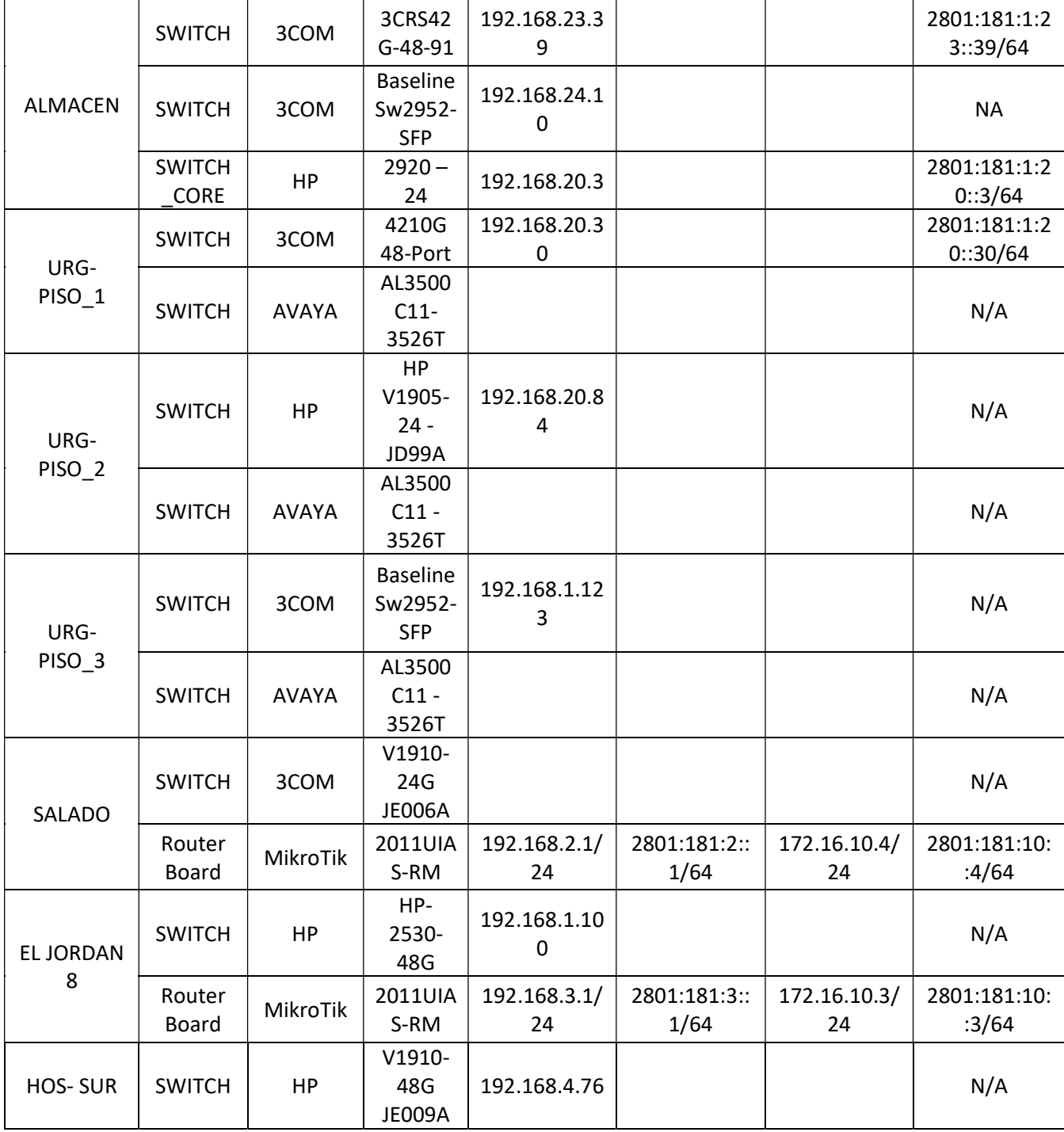

# **PUNTOS DE VENTA**

P Principal: Calle 17 #3-89 Centro<br>P Centro Comercial Los Panches: Local 7 Centro Comercial La Quinta: Local 225 BIS Centro Comercial Sanandrexitos: Local 1A C Teléfonos: 2638082 - 2630347 odotintasysuministros2007@hotmail.com

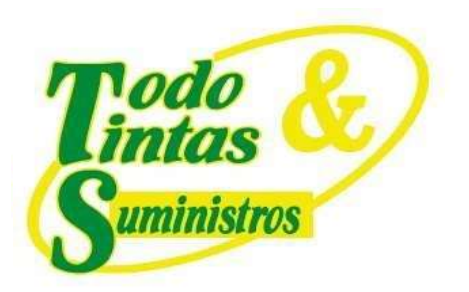

 $\mathcal{L}$ 

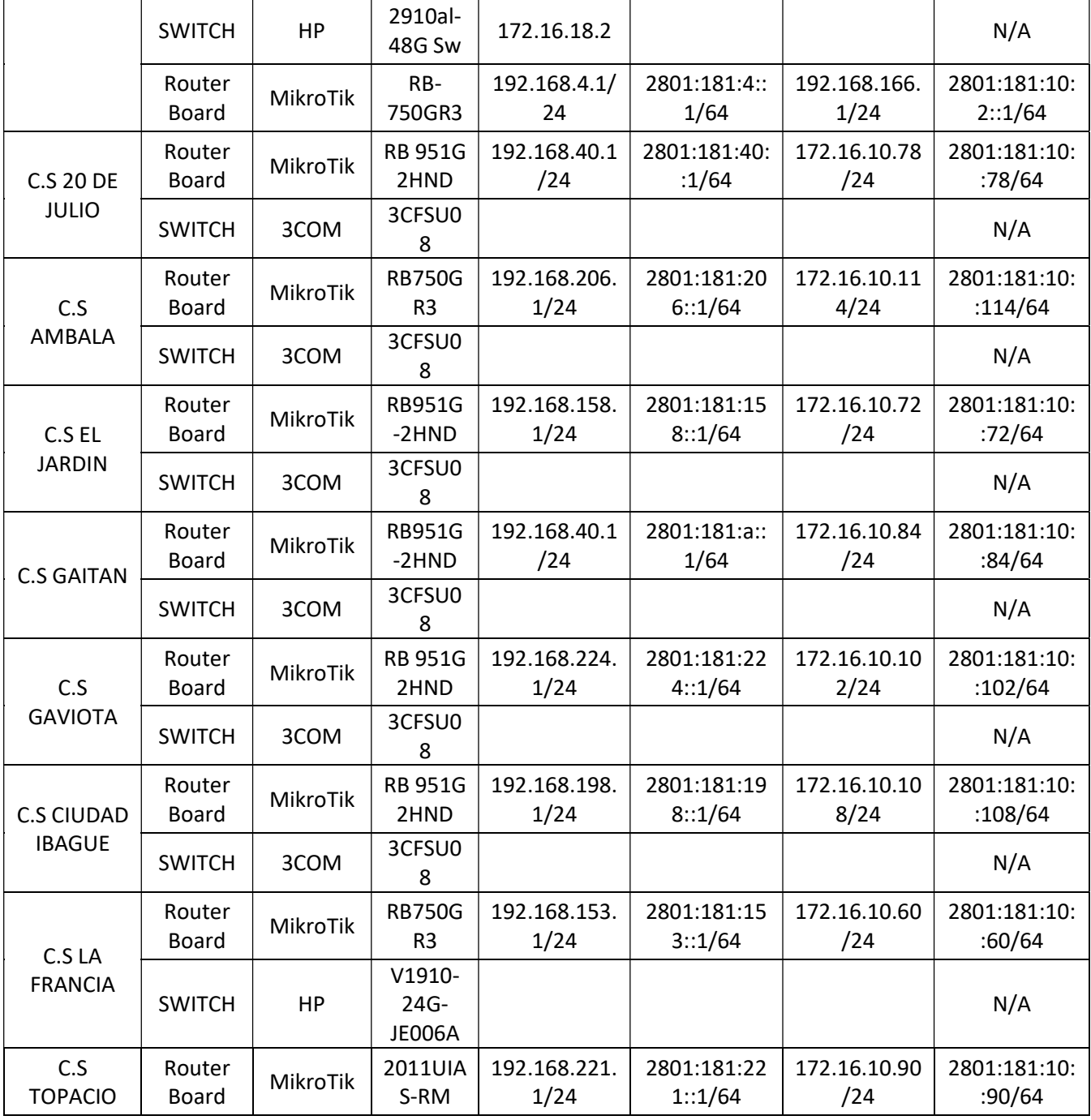

# **PUNTOS DE VENTA**

P Principal: Calle 17 #3-89 Centro<br>P Centro Comercial Los Panches: Local 7 Centro Comercial La Quinta: Local 225 BIS Centro Comercial Sanandrexitos: Local 1A C Teléfonos: 2638082 - 2630347 odotintasysuministros2007@hotmail.com

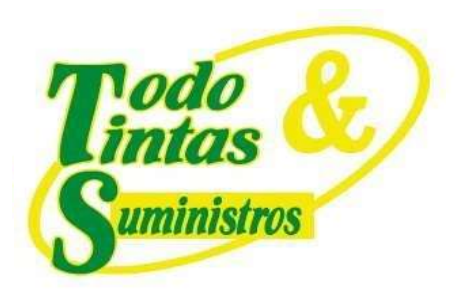

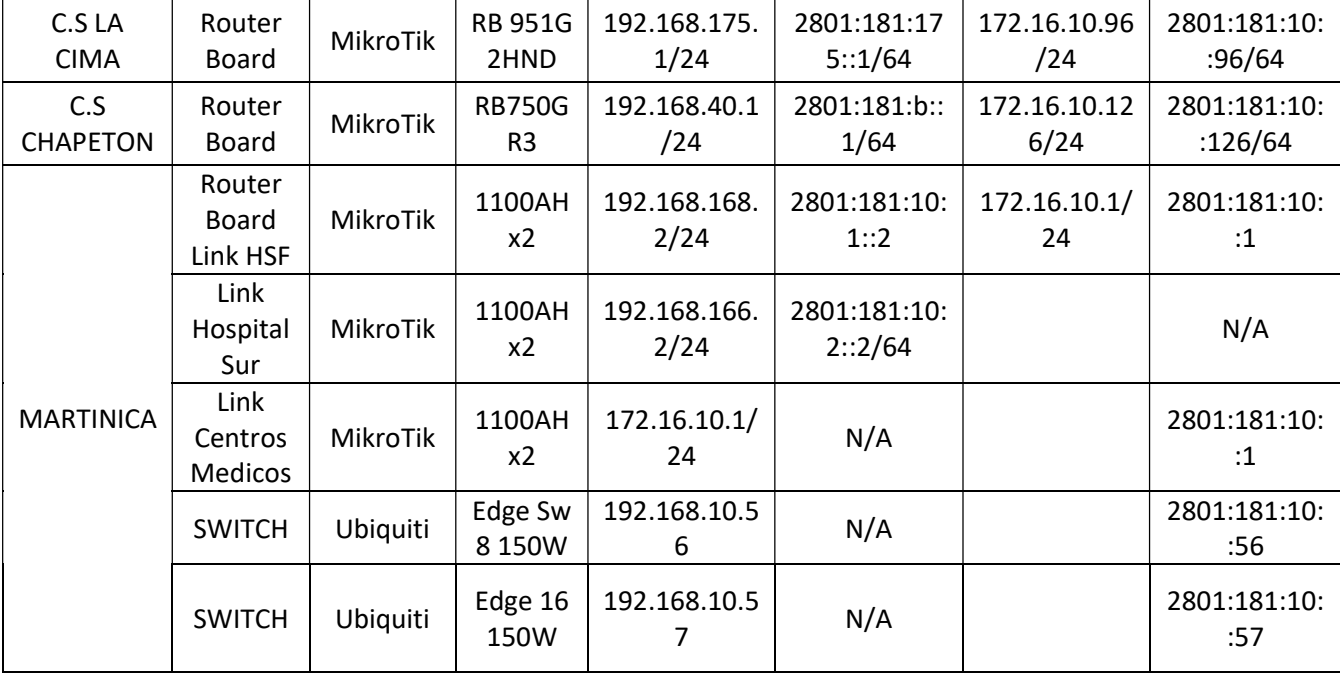

# **PUNTOS DE VENTA**

P Principal: Calle 17 #3-89 Centro<br>P Centro Comercial Los Panches: Local 7 Centro Comercial La Quinta: Local 225 BIS Centro Comercial Sanandrexitos: Local 1A C Teléfonos: 2638082 - 2630347 odotintasysuministros2007@hotmail.com

![](_page_16_Picture_42.jpeg)

# SW\_URG\_PISO1

|                               | Device > VLAN interface [ Summary ]<br>Summary Create Modify Remove                         |                                         |
|-------------------------------|---------------------------------------------------------------------------------------------|-----------------------------------------|
| All Address<br><b>VLAN ID</b> | ○ IPv4 Address ○ IPv6 Address ○ No Address<br><b>IPv4 Address / IPv6 Link Local Address</b> | <b>Admin</b><br>Method<br><b>Status</b> |
| $*1$                          | 192.168.20.30/24                                                                            | Up<br>DHCP<br>$\Delta$                  |
| 1                             | FE80:: 4201: C6FF: FEA8: 71ED/10                                                            | Up                                      |
|                               |                                                                                             |                                         |
|                               |                                                                                             |                                         |
|                               | IPv4 Secondary IP Address / IPv6 Address<br>2801:181:1:20::30/64                            |                                         |
|                               |                                                                                             |                                         |

Ilustración 6. Configuración de IPv6 en el SW\_URG\_PISO1

En las interfaces del switch CORE\_USI se configuró el DHCPv6 como Relay, apuntando a la dirección del servidor, para que este sea quien administre la asignación de direcciones, como se aprecia en la siguiente ilustración.

# **PUNTOS DE VENTA**

Principal: Calle 17 #3-89 Centro <sup>9</sup> Centro Comercial Los Panches: Local 7 Centro Comercial La Quinta: Local 225 BIS Centro Comercial Sanandrexitos: Local 1A C Teléfonos: 2638082 - 2630347 odotintasysuministros2007@hotmail.com

![](_page_17_Picture_0.jpeg)

#### 4 192.168.20.3 - PuTTY

```
vlan 1
  name "DEFAULT VLAN"
  no untagged 7-8, Trk2
  untagged 9-24, Al-A2, Bl-B2, Trkl
  ip address 192.168.20.3 255.255.255.0
  ip helper-address 192.168.1.220
  ipv6 enable
  ipv6 address 2801:181:1:20::3/64
  ipv6 nd ra managed-config-flag
  ipv6 nd ra prefix default infinite no-autoconfig
  ipv6 nd ra prefix 2801:181:1:22::/64 2592000 604800 no-autoconfig
  ipv6 helper-address unicast 2801:181:1:1::220
  exit
vlan 2
  name "Almacenl"
  untagged 7
  ip address 192.168.23.1 255.255.255.0
  ip helper-address 192.168.1.220
  ipv6 enable
  ipv6 address 2801:181:1:23::1/64
  ipv6 nd ra managed-config-flag
  ipv6 nd ra prefix default infinite no-autoconfig
  ipv6 nd ra prefix 2801:181:1:23::/64 2592000 604800 no-autoconfig
  ipv6 helper-address unicast 2801:181:1:1::220
  exit
vlan 3
  name "Almacen2"
  untagged 8
  ip address 192.168.24.1 255.255.255.0
  ip helper-address 192.168.1.220
  ipv6 enable
  ipv6 address 2801:181:1:24::1/64
  ipv6 nd ra managed-config-flag
  ipv6 nd ra prefix default infinite no-autoconfig
  ipv6 nd ra prefix 2801:181:1:24::/64 2592000 604800 no-autoconfig
  ipv6 helper-address unicast 2801:181:1:1::220
  exit
```
Ilustración 7. Configuración de IPv6 en el switch CORE\_USI

Seguidamente se configuraron las Router Board de las diferentes ubicaciones

como se aprecia a continuación:

### **PUNTOS DE VENTA**

Principal: Calle 17 #3-89 Centro Centro Comercial Los Panches: Local 7 Centro Comercial La Quinta: Local 225 BIS Centro Comercial Sanandrexitos: Local 1A C Teléfonos: 2638082 - 2630347 odotintasysuministros2007@hotmail.com

![](_page_18_Picture_0.jpeg)

![](_page_18_Picture_31.jpeg)

Ilustración 8. Configuración en la Router Board del Cerro Martinica

![](_page_18_Picture_32.jpeg)

Ilustración 9. Configuración en la Router Board del Hospital San Francisco

### **PUNTOS DE VENTA**

P Principal: Calle 17 #3-89 Centro<br>P Centro Comercial Los Panches: Local 7 Centro Comercial La Quinta: Local 225 BIS Centro Comercial Sanandrexitos: Local 1A C Teléfonos: 2638082 - 2630347 odotintasysuministros2007@hotmail.com

![](_page_19_Picture_0.jpeg)

Terminal [admin@RO-SUR] > ping 2801:181:10:1::2  $\mathscr{A}$   $\otimes$   $\Box$   $\mathbf{7}$ ٠  $\qquad \qquad =$ Fir **SEQ HOST** SIZE TTL TIME STATUS Address Network Interface  $0 2801:181:10:1:12$ 56 64 Oms echo reply 令192.168.4.1/24 192.168.4.0 bridge1 (INTERNAL LAN) 0 2801:181:10:1::2 56 64 lms echo reply 令192.168.166.1/24 192.168.166.0 bonding1-SUR 0 2801:181:10:1::2 56 64 2ms echo reply 0 2801:181:10:1::2 echo reply 56 64 2ms 1 2801:181:10:1::2 56 64 Oms echo reply  $\qquad \qquad =$  $\Box$   $\mathbf 7$ 1 2801:181:10:1::2 56 64 Oms echo reply ٠  $\mathscr{A}$   $\mathscr{B}$  $1 2801:181:10:11:2$ 56 64 lms echo reply **Address** Interface Advertise 1 2801:181:10:1::2 56 64 lms echo reply G 令2801:181:4::1/64 bridge1 (INTERNAL LAN) no 2 2801:181:10:1::2 56 255 Oms echo reply 令2801:181:10:2::1/64 G bonding1-SUR yes 56 255 lms 2 2801:181:10:1::2 echo reply **DL** 습fe80::a55:31ff.fe4e:a213/64 bonding1-SUR no  $2 2801:181:10:11:2$ 56 255 2ms echo reply 2 2801:181:10:1::2 56 255 2ms echo reply sent=3 received=12 packet-loss=-300% min-rtt=0ms avg-rtt=1ms max-rtt=2ms

Ilustración 10. Configuración en la Router Board del Hospital del Sur

|           | Address List                                |           |                    |           | <b>EX</b> Terminal                                                                      |               |
|-----------|---------------------------------------------|-----------|--------------------|-----------|-----------------------------------------------------------------------------------------|---------------|
| ٠         | $\triangledown$<br>$\blacksquare$<br>$\sim$ |           |                    | Find      | [admin@RO-JORDAN8-RB2011] > ping 2801:181:1:1:1:190<br><b>SEO HOST</b><br>SIZE TTL TIME | <b>STATUS</b> |
|           | Address<br>Network                          |           | Interface          | ▼         | 0 2801:181:1:1:190<br>56 125 2ms                                                        | echo reply    |
|           | $-172.16.10.3/24$ 172.16.10.0               |           | (WAN) bonding 1    |           | 02801:181:1:1:1:190<br>56 125 5ms                                                       | echo reply    |
|           | $-192.168.3.1/24$ 192.168.3.0               |           | bridge1            |           | $0$ 2801:181:1:1:190<br>56 125 8ms                                                      | echo reply    |
|           |                                             |           |                    |           | $0$ 2801:181:1:1:190<br>56 125 10ms                                                     | echo reply    |
|           |                                             |           |                    |           | 1 2801:181:1:1:190<br>56 125 lms                                                        | echo reply    |
|           | 2 items (1 selected)                        |           |                    |           | 56 125 2ms<br>1 2801:181:1:1:190                                                        | echo reply    |
|           |                                             |           |                    |           | 1 2801:181:1:1:190<br>56 125 3ms                                                        | echo reply    |
|           | <b>Address</b>                              | From Pool | Interface          | Advertise | 56 125 3ms<br>1 2801:181:1:1:190                                                        | echo reply    |
| G         | $-2801:181:3:1/64$                          |           | bridge 1           | no        | 2 2801:181:1:1:190<br>56 125 lms                                                        | echo reply    |
| lG        | 2801:181:10::3/64                           |           | (WAN) bonding 1    | ves       | 2 2801:181:1:1:190<br>56 125 4ms                                                        | echo reply    |
| <b>DL</b> | Pfe80::e68d:8cff.fe14:b04                   |           | (WAN) bonding 1 no |           | sent=3 received=10 packet-loss=-233% min-rtt=1ms avg-rtt=3ms max-rtt=10ms               |               |
| <b>DL</b> | Fre80::e68d:8cff.fe14:b05                   |           | bridge 1           | no        |                                                                                         |               |

Ilustración 11. Configuración en la Router Board del Jordan 8

![](_page_19_Picture_191.jpeg)

Ilustración 12. Configuración en la Router Board del Salado

# **PUNTOS DE VENTA**

Principal: Calle 17 #3-89 Centro <sup>9</sup> Centro Comercial Los Panches: Local 7 Centro Comercial La Quinta: Local 225 BIS Centro Comercial Sanandrexitos: Local 1A C Teléfonos: 2638082 - 2630347 odotintasysuministros2007@hotmail.com

![](_page_20_Picture_0.jpeg)

|                           | <b>Address List</b>                                                                                        |                                               |                                         |                       | Terminal                                                                                                    | $\Box$ x |
|---------------------------|----------------------------------------------------------------------------------------------------|-----------------------------------------------|-----------------------------------------|-----------------------|----------------------------------------------------------------------------------------------------|----------|
| $\ddot{}$                 | $\mathbf 7$<br>凸<br>$  \vee   \otimes  $<br>$=$<br>Address<br><b>172.16.10.78/24</b><br>$-192.168.40.1/24$ | <b>Network</b><br>172.16.10.0<br>192.168.40.0 | Interface<br>ether1<br>bridge 1         |                       | [admin@RO-20DEJULIO-RB951G] > ping 2801:181:1:1:190<br><b>SEO HOST</b><br><b>STATUS</b><br>SIZE TTL TIME<br>02801:181:1:1:1:190<br>56 125 6ms<br>echo reply<br>$0$ 2801:181:1:1:190<br>56 125 7ms<br>echo reply<br>0.2801:181:1:1:1:190<br>56 125 7ms<br>echo reply                                                  |          |
| ٠                         | <b>IPv6 Address List</b><br>$\Box$<br>$\triangledown$<br><b>8</b><br>$\mathcal O$<br>$\equiv$<br>Address   | From Pool Interface                           |                                         | Advertise             | 02801:181:1:1:1:190<br>56 125 7ms<br>echo reply<br>1 2801:181:1:1:190<br>56 125 4ms<br>echo reply<br>1 2801:181:1:1:190<br>56 125 5ms<br>echo reply<br>56 125 5ms<br>1 2801:181:1:1::190<br>echo reply<br>56 125 5ms                                                                                                 |          |
| G<br>G<br><b>DL</b><br>DL | 2801:181:10::78/64<br>2801:181:40::1/64<br>Fe80::e68d:8cff.feae:2f0/64<br>Pre80::e68d:8cff.feae:2f1/64     |                                               | ether1<br>bridge1<br>ether1<br>bridge 1 | no<br>yes<br>no<br>no | 1 2801:181:1:1:190<br>echo reply<br>2 2801:181:1:1:190<br>56 125 4ms<br>echo reply<br>2 2801:181:1:1:190<br>56 125 4ms<br>echo reply<br>2 2801:181:1:1:190<br>56 125 4ms<br>echo reply<br>2 2801:181:1:1:190<br>56 125 4ms<br>echo reply<br>sent=3 received=12 packet-loss=-300% min-rtt=4ms avg-rtt=5ms max-rtt=7ms |          |

Ilustración 13. Configuración en la Router Board del C.S. 20 de Julio

|                  | Address List                                |           |                    |                          | <b>EX</b> Teminal |                                                                            |  |               |               |  |
|------------------|---------------------------------------------|-----------|--------------------|--------------------------|-------------------|----------------------------------------------------------------------------|--|---------------|---------------|--|
| $\ddot{\bullet}$ | $\triangledown$<br>惢<br>♦<br>-              |           |                    | Find                     |                   | [admin@RO-AMBALA-RBHEX] > ping 2801:181:1:1:190                            |  |               |               |  |
|                  |                                             |           |                    |                          |                   | <b>SEO HOST</b>                                                            |  | SIZE TTL TIME | <b>STATUS</b> |  |
|                  | <b>Address</b><br><b>Network</b>            | Interface |                    | $\overline{\phantom{a}}$ |                   | 0 2801:181:1:1:190                                                         |  | 56 125 6ms    | echo reply    |  |
|                  | <b>172.16.10.114 172.16.10.0</b>            |           | Internet (ether1)  |                          |                   | 02801:181:1:1:1:190                                                        |  | 56 125 40ms   | echo reply    |  |
|                  | <b>192.168.206.1 192.168.206.0</b>          |           | <b>LAN INTERNA</b> |                          |                   | 02801:181:1:1:1:190                                                        |  | 56 125 40ms   | echo reply    |  |
|                  |                                             |           |                    |                          |                   | 0.2801:181:1:1:1:190                                                       |  | 56 125 40ms   | echo reply    |  |
|                  | <b>IPv6 Address List</b>                    |           |                    |                          |                   | 1 2801:181:1:1:190                                                         |  | 56 125 4ms    | echo reply    |  |
| ٠                | $\overline{r}$<br>凸<br><b>%</b><br>$\equiv$ |           |                    |                          |                   | 1 2801:181:1:1:190                                                         |  | 56 125 6ms    | echo reply    |  |
|                  |                                             |           |                    |                          |                   | 1 2801:181:1:1:190                                                         |  | 56 125 6ms    | echo reply    |  |
|                  | Address                                     | From Pool | Interface          | Advert                   |                   | 12801:181:1:1:190                                                          |  | 56 125 6ms    | echo reply    |  |
| G                | 2801:181:10::114/64                         |           | Internet (ether1)  | yes                      |                   | 2 2801:181:1:1:190                                                         |  | 56 125 7ms    | echo reply    |  |
| G                | 2801:181:206::1/64                          |           | <b>LAN INTERNA</b> | no                       |                   | 2 2801:181:1:1:190                                                         |  | 56 125 9ms    | echo reply    |  |
| DL               | Pre80::ce2d:e0ff.fe75:706f/64               |           | Internet (ether1)  | no                       |                   | 2 2801:181:1:1:190                                                         |  | 56 125 9ms    | echo reply    |  |
| <b>DL</b>        | Fre80::ce2d:e0ff.fe75:7070/64               |           | <b>LAN INTERNA</b> | no                       |                   | 2 2801:181:1:1:190                                                         |  | 56 125 9ms    | echo reply    |  |
|                  |                                             |           |                    |                          |                   | sent=3 received=12 packet-loss=-300% min-rtt=4ms avg-rtt=15ms max-rtt=40ms |  |               |               |  |

Ilustración 14. Configuración en la Router Board del C.S. Ambala

# **PUNTOS DE VENTA**

P Principal: Calle 17 #3-89 Centro<br>P Centro Comercial Los Panches: Local 7 Centro Comercial La Quinta: Local 225 BIS Centro Comercial Sanandrexitos: Local 1A C Teléfonos: 2638082 - 2630347 odotintasysuministros2007@hotmail.com

![](_page_21_Picture_0.jpeg)

![](_page_21_Picture_37.jpeg)

Ilustración 15. Configuración en la Router Board del C.S. El Jardín

![](_page_21_Picture_38.jpeg)

#### Ilustración 16. Configuración en la Router Board del C.S. Gaitán

![](_page_21_Picture_39.jpeg)

Ilustración 17. Configuración en la Router Board del C.S. Gaviota

### **PUNTOS DE VENTA**

P Principal: Calle 17 #3-89 Centro<br>P Centro Comercial Los Panches: Local 7 Centro Comercial La Quinta: Local 225 BIS Centro Comercial Sanandrexitos: Local 1A C Teléfonos: 2638082 - 2630347 odotintasysuministros2007@hotmail.com

![](_page_22_Picture_0.jpeg)

|                | Address List                                         |                         |                     |                 | <b>Teminal</b>                                                                                 |  |                          |                                        |               |                                        |
|----------------|------------------------------------------------------|-------------------------|---------------------|-----------------|------------------------------------------------------------------------------------------------|--|--------------------------|----------------------------------------|---------------|----------------------------------------|
| ٠              | 凸<br>惢<br>♦<br>$\equiv$                              | $\triangledown$         |                     |                 | [admin@RO-CIUDADIBAGUE-RB951G] > ping 2801:181:1:1:190<br><b>SEO HOST</b>                      |  |                          | SIZE TTL TIME                          | <b>STATUS</b> |                                        |
|                | Address<br>$-172.16.10.108/24$                       | Network<br>172.16.10.0  | Interface<br>ether1 |                 | 02801:181:1:1:1:190<br>$0$ $2801:181:1:1:190$                                                  |  | 56 125 3ms<br>56 125 5ms |                                        |               | echo reply<br>echo reply               |
|                | $\div$ 192.168.198.1/24<br><b>IPv6 Address List</b>  | 192.168.198.0           | bridge1             |                 | $0$ 2801:181:1:1:190<br>0 2801:181:1:1:190                                                     |  | 56 125 5ms               | 56 125 5ms                             |               | echo reply<br>echo reply               |
| ٠              | 凸<br>33<br>$\mathcal O$<br>$\equiv$                  | $\overline{\mathbb{Y}}$ |                     |                 | 1 2801:181:1:1:190<br>1 2801:181:1:1::190<br>1 2801:181:1:1:190                                |  |                          | 56 125 4ms<br>56 125 4ms<br>56 125 4ms |               | echo reply<br>echo reply<br>echo reply |
| G              | <b>Address</b><br>2801:181:198::1/64                 | Interface<br>bridge1    |                     | Advertise<br>no | 1 2801:181:1:1:190<br>2 2801:181:1:1:190                                                       |  |                          | 56 125 4ms<br>56 125 6ms               |               | echo reply<br>echo reply               |
| <b>DL</b><br>G | Ffe80::e68d:8cff.fe93:65b7/64<br>2801:181:10::108/64 | bridge 1<br>ether1      |                     | no<br>yes       | 2 2801:181:1:1:190<br>2 2801:181:1:1:190                                                       |  | 56 125 8ms               | 56 125 6ms                             |               | echo reply<br>echo reply               |
| DL             | Pre80::e68d:8cff.fe93:65b6/64                        | ether1                  |                     | no              | 2 2801:181:1:1:190<br>sent=3 received=12 packet-loss=-300% min-rtt=3ms avg-rtt=5ms max-rtt=8ms |  | 56 125 8ms               |                                        |               | echo reply                             |

Ilustración 18. Configuración en la Router Board del C.S. Ciudad Ibagué

|           | Address List                                                       |           | 回图        | Teminal |                                                                            |               |             |               |
|-----------|--------------------------------------------------------------------|-----------|-----------|---------|----------------------------------------------------------------------------|---------------|-------------|---------------|
| ۰         | $\sqrt{2}$<br>$\triangledown$<br>  33<br>$\mathcal{Q}$<br>$\equiv$ |           | Find      |         | [admin@RO-FRANCIA-RB750Gr3] > ping 2801:181:1:1:190                        |               |             |               |
|           |                                                                    |           |           |         | SEO HOST                                                                   | SIZE TTL TIME |             | <b>STATUS</b> |
|           | <b>Address</b><br>Network                                          | Interface |           |         | $0$ 2801:181:1:1:190                                                       |               | 56 125 7ms  | echo reply    |
|           | $-172.16.10.60/24$<br>172.16.10.0                                  | ether1    |           |         | 02801:181:1:1:1:190                                                        |               | 56 125 54ms | echo reply    |
|           | 192.168.153.1/24 192.168.153.0                                     | bridge    |           |         | 02801:181:1:1:1:190                                                        |               | 56 125 54ms | echo reply    |
|           |                                                                    |           |           |         | 02801:181:1:1:190                                                          |               | 56 125 54ms | echo reply    |
|           | <b>IPv6 Address List</b>                                           |           |           |         | 1 2801:181:1:1:190                                                         |               | 56 125 2ms  | echo reply    |
| ٠         | $\Box$<br>$\triangledown$<br>  33<br>$\varphi$                     |           |           |         | 1 2801:181:1:1:190                                                         |               | 56 125 4ms  | echo reply    |
|           |                                                                    |           |           |         | 12801:181:1:1:190                                                          |               | 56 125 4ms  | echo reply    |
|           | <b>Address</b>                                                     | Interface | Advertise |         | 1 2801:181:1:1:190                                                         |               | 56 125 4ms  | echo reply    |
| G         | 2801:181:10::60/64                                                 | ether1    | yes       |         | 2 2801:181:1:1:190                                                         |               | 56 125 4ms  | echo reply    |
| G         | 2801:181:153::1/64                                                 | bridge    | no        |         | 2 2801:181:1:1:190                                                         |               | 56 125 5ms  | echo reply    |
| <b>DL</b> | Fe80::764d:28ff fe71:c3df/64                                       | ether1    | no        |         | 2 2801:181:1:1:190                                                         |               | 56 125 5ms  | echo reply    |
| <b>DL</b> | Fie80::764d:28ff fe71:c3e0/64                                      | bridge    | no        |         | 2 2801:181:1:1:190                                                         |               | 56 125 6ms  | echo reply    |
|           |                                                                    |           |           |         | sent=3 received=12 packet-loss=-300% min-rtt=2ms avq-rtt=16ms max-rtt=54ms |               |             |               |

Ilustración 19. Configuración en la Router Board del C.S. La Francia

# **PUNTOS DE VENTA**

P Principal: Calle 17 #3-89 Centro<br>P Centro Comercial Los Panches: Local 7 Centro Comercial La Quinta: Local 225 BIS Centro Comercial Sanandrexitos: Local 1A C Teléfonos: 2638082 - 2630347 odotintasysuministros2007@hotmail.com

![](_page_23_Picture_0.jpeg)

![](_page_23_Picture_31.jpeg)

Ilustración 20. Configuración en la Router Board del C.S. Topacio

![](_page_23_Picture_32.jpeg)

Ilustración 21. Configuración en la Router Board del C.S. La Cima

# **PUNTOS DE VENTA**

P Principal: Calle 17 #3-89 Centro<br>P Centro Comercial Los Panches: Local 7 Centro Comercial La Quinta: Local 225 BIS Centro Comercial Sanandrexitos: Local 1A C Teléfonos: 2638082 - 2630347 odotintasysuministros2007@hotmail.com

![](_page_24_Picture_0.jpeg)

![](_page_24_Picture_41.jpeg)

Ilustración 22. Configuración en la Router Board del C.S. Chapetón

### 2.3.3 Configuración del servidor DHCPv6

Primero se asignó una IPv6 de forma estática a la interfaz del servidor, como

se evidencia a continuación:

### **PUNTOS DE VENTA**

Principal: Calle 17 #3-89 Centro <sup>9</sup> Centro Comercial Los Panches: Local 7 Centro Comercial La Quinta: Local 225 BIS Centro Comercial Sanandrexitos: Local 1A C Teléfonos: 2638082 - 2630347 odotintasysuministros2007@hotmail.com

![](_page_25_Picture_32.jpeg)

![](_page_25_Picture_33.jpeg)

Ilustración 23. Configuración de IPv6 en el servidor DHCPv6

Seguidamente se procedió a configurar los ámbitos para las diferentes VLAN en

operación, como se aprecia en la siguiente ilustración.

# **PUNTOS DE VENTA**

P Principal: Calle 17 #3-89 Centro<br>P Centro Comercial Los Panches: Local 7 Centro Comercial La Quinta: Local 225 BIS Centro Comercial Sanandrexitos: Local 1A C Teléfonos: 2638082 - 2630347 odotintasysuministros2007@hotmail.com

![](_page_26_Picture_0.jpeg)

Ilustración 24. Configuración de los ámbitos en el servidor

### **PUNTOS DE VENTA**

Principal: Calle 17 #3-89 Centro <sup>9</sup> Centro Comercial Los Panches: Local 7 Centro Comercial La Quinta: Local 225 BIS Centro Comercial Sanandrexitos: Local 1A C Teléfonos: 2638082 - 2630347 odotintasysuministros2007@hotmail.com

![](_page_27_Picture_0.jpeg)

### 2.3.4 Configuración Directorio Activo y DNS

Se procedió a configurar una IPv6 estática en el servidor.

| Estado de Ethernet                                                                          |        |                                                                                                    |                                                                                                    |
|---------------------------------------------------------------------------------------------|--------|----------------------------------------------------------------------------------------------------|----------------------------------------------------------------------------------------------------|
| General                                                                                     |        | Detalles de la conexión de red                                                                                                    |                                                                                                    |
| Conexión                                                                                    |        | Detalles de la conexión de red:                                                                                                    |                                                                                                    |
| Conectividad IPv4:                                                                          |        | Propiedad                                                                                                    | Valor                                                                                                    |
| Conectividad IPv6:<br>Estado del medio:<br>Duración:<br>Velocidad:<br>Detalles<br>Actividad |        | Sufijo DNS específico p<br>Descripción<br>Dirección física<br>Habilitado para DHCP<br>Dirección IPv4<br>Máscara de subred IPv4<br>Puerta de enlace predet<br>Servidores DNS IPv4<br>Servidor WINS IPv4<br>Habilitado para NetBios  Sí | Microsoft Hyper-V Network Adapter<br>00-15-5D-01-F8-09<br><b>No</b><br>192.168.1.190<br>255 255 255 0<br>192.168.1.10<br>192 168 1 220<br>192.168.1.190 |
|                                                                                             | Envia  | Dirección IPv6                                                                                                    | 2801:181:1:1:190                                                                                                    |
| Bytes:<br>Propiedades                                                                       | 81.691 | Puerta de enlace predet 2801:181:1:1::10<br>Servidores DNS IPv6                                                                                                    | Vínculo: dirección IPv61. fe80::2084:9ee8:bfac:73c5%3<br>2801:181:1:1:220<br>2801:181:1:1:222                                                           |

Ilustración 25. IPv6 en el servidor

Seguidamente, se configuraron los usuarios y equipos del Directorio Activo y de igual manera los DNS a utilizar, como se aprecia en las siguientes ilustraciones:

### **PUNTOS DE VENTA**

Principal: Calle 17 #3-89 Centro <sup>9</sup> Centro Comercial Los Panches: Local 7 Centro Comercial La Quinta: Local 225 BIS Centro Comercial Sanandrexitos: Local 1A C Teléfonos: 2638082 - 2630347 odotintasysuministros2007@hotmail.com

![](_page_28_Picture_0.jpeg)

#### Usuarios y equipos de Active Directory

Archivo Acción Ver Ayuda

![](_page_28_Picture_31.jpeg)

Ilustración 26. Configuración del Directorio Activo

# **PUNTOS DE VENTA**

P Principal: Calle 17 #3-89 Centro<br>P Centro Comercial Los Panches: Local 7 Centro Comercial La Quinta: Local 225 BIS Centro Comercial Sanandrexitos: Local 1A C Teléfonos: 2638082 - 2630347 odotintasysuministros2007@hotmail.com

![](_page_29_Picture_50.jpeg)

| 矗<br>Administrador de DNS                                                                                                    |                                                                                                    |                                                                                                    |                                                                                                    |                                                                                                    |  |  |  |  |  |
|----------------------------------------------------------------------------------------------------|----------------------------------------------------------------------------------------------------|----------------------------------------------------------------------------------------------------|----------------------------------------------------------------------------------------------------|----------------------------------------------------------------------------------------------------|--|--|--|--|--|
| Acción Ver<br>Archivo<br>Ayuda                                                                                                    |                                                                                                    |                                                                                                    |                                                                                                    |                                                                                                    |  |  |  |  |  |
| <b>XIII QIIII</b><br>7 司 1 目前<br>⇔<br>Ý,<br>$\overline{\mathbb{F}}$                                                                                                    |                                                                                                    |                                                                                                    |                                                                                                    |                                                                                                    |  |  |  |  |  |
| <b>B</b> DNS<br>v ≣<br><b>SRVUSIDNS1</b><br>Zonas de búsqueda directa<br>usiese.local<br>Zonas de búsqueda inversa<br>$\vee$<br>1.168.192.in-addr.arpa<br>GI<br>Puntos de confianza<br>Reenviadores condicionales | Nombre<br>(igual que la carpeta principal)<br>(iqual que la carpeta principal)<br>AL24-HSFARCHI02<br>(iqual que la carpeta principal)<br>AL22-HSFPSIC03<br>AL22-HSFCONTA01<br>AL22-HSFRIPS07<br>AL22-HSFPYPCO01<br>AL22-HSFRIPS05<br>AL22-HSFCORMED2<br>AL22-HSFAUDIT03<br>AL22-HSFCALIDAD01<br>AL22-HSFAUXPRES<br>UR-HSFAPOYOHSP2<br>INGDIANASISTEMASHSF<br>UR-HSFAPOYOHSP1<br>SIS-HSFTESO02<br>SIS-HSFAUDIT02<br>SIS-HSFCARTE02<br>SISTEMASHSF<br><b>INGSAULSISTEMASHSF</b><br>(iqual que la carpeta principal)<br>srvusidap | Tipo<br>Servidor de nombres (NS)<br>Servidor de nombres (NS)<br>Host IPv6 (AAAA)<br>Inicio de autoridad (SOA)<br>Host IPv6 (AAAA)<br>Host IPv6 (AAAA) | Datos<br>srvusidap2.usiese.local.<br>srvusidap.usiese.local.<br>fd11:2233:4455:0001:e5ee:4c41:95ff:c917<br>[3873], srvusidap.usiese.local., hostmaster.usiese.local.<br>2801:0181:0001:0022:e3b0:16c4:a54d:ab44<br>2801:0181:0001:0022:d544:c8e6:3482:d249<br>2801:0181:0001:0022:908b:90c0:cb13:5914<br>2801:0181:0001:0022:7584:c347:9b19:e89f<br>2801:0181:0001:0022:61ff:a4f5:6e90:a0a6<br>2801:0181:0001:0022:45de:c87a:99cf:2f97<br>2801:0181:0001:0022:31d5:adce:ed19:1bd7<br>2801:0181:0001:0022:17f7:2b39:b8b7:f85b<br>2801:0181:0001:0022:0281:a118:c904:75e1<br>2801:0181:0001:0020:ffe0:a696:6564:4be8<br>2801:0181:0001:0020:d00a:cf99:ea48:bd43<br>2801:0181:0001:0020:c87f:5f88:852d:b438<br>2801:0181:0001:0020:a659:f04b:eaf1:abc8<br>2801:0181:0001:0020:9ef6:04a7:2e6d:895e<br>2801:0181:0001:0020:8a70:a96d:5366:9363<br>2801:0181:0001:0020:5c5c:a95c:f016:da89<br>2801:0181:0001:0020:299a:e4db:adad:2d83<br>2801:0181:0001:0001:0000:0000:0000:0220<br>2801:0181:0001:0001:0000:0000:0000:0220 | Marca de tiempo<br>static<br>static<br>static<br>static<br>static<br>static<br>static<br>static<br>static<br>static<br>static<br>static<br>static<br>static<br>static<br>static<br>static<br>static<br>static<br>static<br>static<br>static<br>static |  |  |  |  |  |

Ilustración 27. Configuración de los DNS

#### 2.3.5 Activación de políticas de seguridad

Debido a que cada uno de los servicios que se tienen al interior de la entidad deben cumplir con las políticas asignadas para cada segmento de red, se hace necesario la activación de políticas de seguridad de IPv6 en los diferentes equipos y tipos de comunicaciones de acuerdo con los RFC de seguridad.

### **PUNTOS DE VENTA**

Principal: Calle 17 #3-89 Centro <sup>9</sup> Centro Comercial Los Panches: Local 7 Centro Comercial La Quinta: Local 225 BIS Centro Comercial Sanandrexitos: Local 1A C Teléfonos: 2638082 - 2630347 odotintasysuministros2007@hotmail.com

![](_page_30_Picture_0.jpeg)

MinTic en su guía de aseguramiento recomienda que dichas políticas estén alineadas tanto en IPv4 como en IPv6, cumpliendo con el requisito de la implementación en Dual-Stack.

A continuación, se evidencia la configuración y activación de las políticas en las dos versiones del protocolo IP.

![](_page_30_Picture_3.jpeg)

Ilustración 28. Activación de políticas en IPv4

### **PUNTOS DE VENTA**

Principal: Calle 17 #3-89 Centro <sup>9</sup> Centro Comercial Los Panches: Local 7 Centro Comercial La Quinta: Local 225 BIS Centro Comercial Sanandrexitos: Local 1A C Teléfonos: 2638082 - 2630347 odotintasysuministros2007@hotmail.com

![](_page_31_Picture_0.jpeg)

![](_page_31_Picture_59.jpeg)

Ilustración 29. Activación de políticas en IPv6

#### 2.3.6 Pruebas de funcionalidad en los componentes de red

Para facilitar y estandarizar el proceso de transición se realizaron pruebas en los segmentos de red y se creó un segmento de pruebas con pocos equipos y usuarios, en donde se aprovechó la homogeneidad de la red. Esto permitió afianzar y trasladar la implantación a segmentos de red cada vez más extensos con servicios de filtrados críticos y evitar traumatismos en el normal funcionamiento de la red en la Unidad de Salud de Ibagué - USI.

El objetivo principal de las pruebas fue visualizar el comportamiento general de tráfico de IPv4 e IPv6 (Doble Pila), y así garantizar la compatibilidad entre

### **PUNTOS DE VENTA**

Principal: Calle 17 #3-89 Centro <sup>9</sup> Centro Comercial Los Panches: Local 7 Centro Comercial La Quinta: Local 225 BIS Centro Comercial Sanandrexitos: Local 1A C Teléfonos: 2638082 - 2630347 odotintasysuministros2007@hotmail.com

![](_page_32_Picture_0.jpeg)

ambas versiones dependiendo de los servicios, mientras IPv6 es consolidado en la red.

Para esto se creó un nuevo segmento de red, el cual permitió hacer los cambios y activaciones necesarias para confirmar las funciones de IPv6 sin afectar a usuarios o segmentos en producción, esto también con el fin de seguir las recomendaciones y mejores prácticas sugeridas en todos los manuales de implementación de transición de IPv6 en las guías del MinTic.

En las siguientes ilustraciones se observan las pruebas realizadas para los diferentes equipos.

### **PUNTOS DE VENTA**

Principal: Calle 17 #3-89 Centro <sup>9</sup> Centro Comercial Los Panches: Local 7 Centro Comercial La Quinta: Local 225 BIS Centro Comercial Sanandrexitos: Local 1A C Teléfonos: 2638082 - 2630347 odotintasysuministros2007@hotmail.com

![](_page_33_Picture_0.jpeg)

FIREWALL-USI # exec ping6 2801:181:1:20::3 PING 2801:181:1:20::3(2801:181:1:20::3) 56 data bytes 64 bytes from 2801:181:1:20::3: icmp\_seq=1 ttl=64 time=0.601 ms 64 bytes from 2801:181:1:20::3: icmp\_seq=2 ttl=64 time=0.716 ms 64 bytes from 2801:181:1:20::3: icmp\_seq=3 ttl=64 time=0.735 ms 64 bytes from 2801:181:1:20::3: icmp\_seq=4 ttl=64 time=0.915 ms 64 bytes from 2801:181:1:20::3: icmp\_seq=5 ttl=64 time=0.864 ms --- 2801:181:1:20::3 ping statistics ---5 packets transmitted, 5 packets received, 0% packet loss, time 4003ms rtt min/avg/max/mdev =  $0.601/0.766/0.915/0.113$  ms FIREWALL-USI # exec ping6 2801:181:1:22::1 PING 2801:181:1:22::1(2801:181:1:22::1) 56 data bytes 64 bytes from 2801:181:1:22::1: icmp\_seq=1 ttl=64 time=1.07 ms 64 bytes from 2801:181:1:22::1: icmp\_seq=2 ttl=64 time=0.639 ms 64 bytes from 2801:181:1:22::1: icmp\_seq=3 ttl=64 time=0.949 ms 64 bytes from 2801:181:1:22::1: icmp\_seq=4 ttl=64 time=0.786 ms 64 bytes from 2801:181:1:22::1: icmp\_seq=5 ttl=64 time=0.707 ms --- 2801:181:1:22::1 ping statistics ---5 packets transmitted, 5 packets received, 0% packet loss, time 4002ms rtt min/avg/max/mdev =  $0.639/0.831/1.075/0.160$  ms

Ilustración 30. Pruebas de funcionalidad en el Firewall

### **PUNTOS DE VENTA**

Principal: Calle 17 #3-89 Centro Centro Comercial Los Panches: Local 7 Centro Comercial La Quinta: Local 225 BIS Centro Comercial Sanandrexitos: Local 1A C Teléfonos: 2638082 - 2630347 odotintasysuministros2007@hotmail.com

![](_page_34_Picture_0.jpeg)

| Terminal |          |                                                                          |  |               |            |            |               |            |
|----------|----------|--------------------------------------------------------------------------|--|---------------|------------|------------|---------------|------------|
|          |          | [admin@RO-SALADO-RB2011] > ping 2801:181:1:1:190                         |  |               |            |            |               |            |
|          | SEO HOST |                                                                          |  | SIZE TTL TIME |            |            | <b>STATUS</b> |            |
|          |          | 02801:181:1:1:1:190                                                      |  |               | 56 125 2ms |            |               | echo reply |
|          |          | 0 2801:181:1:1:190                                                       |  |               | 56 125 3ms |            |               | echo reply |
|          |          | 02801:181:1:1:1:190                                                      |  |               |            | 56 125 4ms |               | echo reply |
|          |          | 02801:181:1:1:1:190                                                      |  |               | 56 125 6ms |            |               | echo reply |
|          |          | 1 2801:181:1:1:190                                                       |  |               |            | 56 125 2ms |               | echo reply |
|          |          | 1 2801:181:1:1:190                                                       |  |               | 56 125 4ms |            |               | echo reply |
|          |          | 1 2801:181:1:1:190                                                       |  |               |            | 56 125 4ms |               | echo reply |
|          |          | 1 2801:181:1:1:190                                                       |  |               | 56 125 4ms |            |               | echo reply |
|          |          | 2 2801:181:1:1:190                                                       |  |               |            | 56 125 6ms |               | echo reply |
|          |          | 2 2801:181:1:1:190                                                       |  |               |            | 56 125 6ms |               | echo reply |
|          |          | 2 2801:181:1:1:190                                                       |  |               |            | 56 125 6ms |               | echo reply |
|          |          | 2 2801:181:1:1:190                                                       |  |               |            | 56 125 6ms |               | echo reply |
|          |          | sent=3 received=12 packet-loss=-300% min-rtt=2ms avg-rtt=4ms max-rtt=6ms |  |               |            |            |               |            |

Ilustración 31. Ping6 desde un Centro de Salud hacia un servidor

| CORE-USI# ping6 2801:181:1:20::1                            |  |  |
|-------------------------------------------------------------|--|--|
| $2801:181:1:20::1$ is alive, time = 1 ms                    |  |  |
| CORE-USI# ping6 2801:181:1:20::1 repetitions 10             |  |  |
| $2801:181:1:20::1$ is alive, iteration 1, time = 1 ms       |  |  |
| $2801:181:1:20::1$ is alive, iteration 2, time = 2 ms       |  |  |
| $2801:181:1:20::1$ is alive, iteration 3, time = 2 ms       |  |  |
| $2801:181:1:20::1$ is alive, iteration 4, time = 2 ms       |  |  |
| $2801:181:1:20::1$ is alive, iteration 5, time = 2 ms       |  |  |
| $2801:181:1:20::1$ is alive, iteration 6, time = 2 ms       |  |  |
| $2801:181:1:20::1$ is alive, iteration 7, time = 2 ms       |  |  |
| $2801:181:1:20::1$ is alive, iteration 8, time = 1 ms       |  |  |
| $2801:181:1:20::1$ is alive, iteration 9, time = 2 ms       |  |  |
| $2801:181:1:20::1$ is alive, iteration 10, time = 2 ms      |  |  |
| 10 packets transmitted, 10 packets received, 0% packet loss |  |  |
| round-trip (ms) $min/avg/max = 1/1/2$                       |  |  |

Ilustración 32. Pruebas de funcionalidad en los switches

### **PUNTOS DE VENTA**

P Principal: Calle 17 #3-89 Centro<br>P Centro Comercial Los Panches: Local 7 Centro Comercial La Quinta: Local 225 BIS Centro Comercial Sanandrexitos: Local 1A C Teléfonos: 2638082 - 2630347 odotintasysuministros2007@hotmail.com

![](_page_35_Picture_0.jpeg)

![](_page_35_Picture_25.jpeg)

Ilustración 33. Direcciones IPv6 asignadas por el servidor

### **PUNTOS DE VENTA**

P Principal: Calle 17 #3-89 Centro<br>P Centro Comercial Los Panches: Local 7 Centro Comercial La Quinta: Local 225 BIS Centro Comercial Sanandrexitos: Local 1A C Teléfonos: 2638082 - 2630347 odotintasysuministros2007@hotmail.com

![](_page_36_Picture_0.jpeg)

![](_page_36_Picture_1.jpeg)

Ilustración 34. IPv6 asignada a un computador

CORE-USI# ping6 2801:181:1:20:e4cb:eb28:571f:88ad repetitions 5 2801:181:1:20:e4cb:eb28:571f:88ad is alive, iteration 1, time = 2 ms 2801:181:1:20:e4cb:eb28:571f:88ad is alive, iteration 2, time = 2 ms 2801:181:1:20:e4cb:eb28:571f:88ad is alive, iteration 3, time = 2 ms 2801:181:1:20:e4cb:eb28:571f:88ad is alive, iteration 4, time = 1 ms 2801:181:1:20:e4cb:eb28:571f:88ad is alive, iteration 5, time = 2 ms 5 packets transmitted, 5 packets received, 0% packet loss round-trip (ms)  $min/avg/max = 1/1/2$ 

Ilustración 35. Ping6 desde el SW\_Core hacia un computador

### **PUNTOS DE VENTA**

Principal: Calle 17 #3-89 Centro <sup>9</sup> Centro Comercial Los Panches: Local 7 Centro Comercial La Quinta: Local 225 BIS Centro Comercial Sanandrexitos: Local 1A C Teléfonos: 2638082 - 2630347 diodotintasysuministros2007@hotmail.com

![](_page_37_Picture_0.jpeg)

![](_page_37_Picture_1.jpeg)

La configuración de los diferentes servicios para la Unidad de Salud de Ibagué–USI, se realizó de forma paulatina, con el fin de no afectar el funcionamiento normal de la red. La entidad cuenta con algunos servicios como lo son: DHCP, Seguridad, VPN, servicios WEB, correo electrónico, directorio activo, entre otros.

Se realizó la respectiva lista de chequeo donde se evidencia el cumplimiento de las pruebas realizadas.

![](_page_37_Picture_136.jpeg)

![](_page_37_Picture_137.jpeg)

### **PUNTOS DE VENTA**

Principal: Calle 17 #3-89 Centro <sup>9</sup> Centro Comercial Los Panches: Local 7 Centro Comercial La Quinta: Local 225 BIS Centro Comercial Sanandrexitos: Local 1A C Teléfonos: 2638082 - 2630347 odotintasysuministros2007@hotmail.com

![](_page_38_Picture_0.jpeg)

![](_page_38_Picture_22.jpeg)

# **PUNTOS DE VENTA**

P Principal: Calle 17 #3-89 Centro<br>P Centro Comercial Los Panches: Local 7 Centro Comercial La Quinta: Local 225 BIS Centro Comercial Sanandrexitos: Local 1A C Teléfonos: 2638082 - 2630347 odotintasysuministros2007@hotmail.com

![](_page_39_Picture_0.jpeg)

![](_page_39_Picture_1.jpeg)

#### 3. CUMPLIMIENTO DE ACTIVIDADES

En la siguiente tabla se evidencia el cumplimiento de las actividades de acuerdo al plan propuesto anteriormente.

![](_page_39_Picture_168.jpeg)

Tabla 6. Cumplimiento de actividades

### **PUNTOS DE VENTA**

Principal: Calle 17 #3-89 Centro <sup>9</sup> Centro Comercial Los Panches: Local 7 Centro Comercial La Quinta: Local 225 BIS Centro Comercial Sanandrexitos: Local 1A C Teléfonos: 2638082 - 2630347 odotintasysuministros2007@hotmail.com

![](_page_40_Picture_0.jpeg)

![](_page_40_Picture_144.jpeg)

# 4. CONCLUSIÓN

Se habilitó el plan de direccionamiento definido en la Fase I, además se llevaron a cabo diferentes configuraciones y se realizaron diferentes pruebas, en donde se logró establecer la coexistencia de las aplicaciones, infraestructuras y servicios bajo las dos versiones del protocolo IP, a fin de establecer la modalidad de funcionamiento en Dual-Stack o Doble Pila, según las recomendaciones de MinTic. Todo esto trabajando en coordinación con el proveedor de Internet con el fin de generar tráfico de IPv6 manteniendo el normal funcionamiento de los servicios y aplicaciones de la red.

### **PUNTOS DE VENTA**

Principal: Calle 17 #3-89 Centro <sup>9</sup> Centro Comercial Los Panches: Local 7 Centro Comercial La Quinta: Local 225 BIS Centro Comercial Sanandrexitos: Local 1A C Teléfonos: 2638082 - 2630347 odotintasysuministros2007@hotmail.com

![](_page_41_Picture_0.jpeg)

Se validaron la funcionalidad en IPv6 de los diferentes servicios, logrando un desempeño óptimo de la red, que nos conlleva a seguir trabajando en la siguiente fase.

JULIO CESAR BELTRAN GARZÓN C.C. 93.386.132 DE IBAGUÉ REPRESENTANTE LEGAL

# **PUNTOS DE VENTA**

Principal: Calle 17 #3-89 Centro <sup>9</sup> Centro Comercial Los Panches: Local 7 Centro Comercial La Quinta: Local 225 BIS Centro Comercial Sanandrexitos: Local 1A C Teléfonos: 2638082 - 2630347 odotintasysuministros2007@hotmail.com